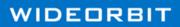

# WO MEDIA SALES

# Radio Posting Quick Start Guide - 6.9 and above

## Start from the beginning - open the Post

- 1. Select the Radio Post folder on the main screen of WO Media Sales.
- 2. Click Clear, then Search to see all available posts.
- 3. Scroll down to the post required and tag the box next to it.
- 4. Click the **Open** button near the top of the window.
- 5. Select one survey from the dialog presented and click Next.
- 6. Change the demo or click **Next** to accept the currently selected demo.
- 7. Click **Finished** to open the post.

| Sales/CRM                                                                                                    | 🗅 Radio Posts 🔶 😁                                                                                                    |
|----------------------------------------------------------------------------------------------------|----------------------------------------------------------------------------------------------------|
| Favorites 📀                                                                                                    | Carl Open Carl Open Saved Post                                                                                                    |
| Campaigns<br>Strain CRM Accounts<br>Media Sales Inbox                                                                                                    | Clast Date Clast Date |
| Folders 📀                                                                                                    | Clear Clear                                                                                                    |
| CRM Contacts                                                                                                    | Advertser Apercy Select One Radio Survey                                                                                                    |
| CRM Documents                                                                                                    | radio survey you would like induded in the report.                                                                                                    |
| Durboard     India Salet. Froix     India Salet. Froix     India Salet. Troix     India Salet. Troix     India Troix     Veriver Utarrooxid     A Univer Utarrooxid     Turbertory     Ty Take Cards     Internet. Inventory     Ty Take Cards     Internet. Inventory     Out for the     Veriver Utarrooxid     Veriver Utarrooxid     Veriveriver Utarrooxid     Veriver Utarrooxid     Verive | Image: State And State State St                 |
|                                                                                                    | Carcel                                                                                                    |
|                                                                                                    | < Back Neet Cancel 7                                                                                                    |
|                                                                                                    | < Back Enisted C                                                                                                    |

#### Too few or too many lines? Verify Status Filters

- 1. Choose **Reconciled** to see spots that have been reconciled.
- 2. Select Preempted to view spots that have been removed from the log.
- 3. Choose Invoiced to view spots that have been invoiced.
- 4. Choose **Placed** to show spots that are logged but have not aired.
- 5. Select **Displaced** to view spots that have been placed but are not on the log.

| elivery 433.6 GRP  | s Delivered       | Grid Options                               | Post Options                        | Status Filters |  |
|--------------------|-------------------|--------------------------------------------|-------------------------------------|----------------|--|
| Actuals Adjusted   |                   | <ul> <li>Display Ordered Column</li> </ul> | Show CPP/CPM                        | Invoiced       |  |
| 0.0 🗘 GRPs Goal    | 90 🗘 % to Post    | <ul> <li>Single Line Grid</li> </ul>       | Round Seconds to the Nearest Minute | Preempted      |  |
| + 433.6 Difference | 0.0 Adjusted Goal | O Two Line Grid                            |                                     |                |  |
| 0.0% % Delivered   | 0.0% % Delivered  | Show Comments on Grid                      |                                     |                |  |

Please note: Status filters available for selection reflect the types of spots contained within the post.

© 2018 WideOrbit Inc. All Rights Reserved.

### Modify on the fly with WO Media Sales right-click menus

- 1. Right-click inside of the post and select **Daypart Name Source** to change daypart names.
- 2. Change the book for all lines easily with the **Globally Set Book** option.

|   | Station Info |                       |                         |                |                             |            |             |            | Daypart Info |             |        |    |
|---|--------------|-----------------------|-------------------------|----------------|-----------------------------|------------|-------------|------------|--------------|-------------|--------|----|
|   | Tag          | Station               | Agency                  |                | Book                        | Advertiser | Order No    | Day        | Date         | Time        | Length |    |
| Þ | K            |                       |                         |                |                             |            |             |            |              |             |        |    |
|   |              | a 🥸                   | Globally Set Book       | •              | LS NIELSEN PPM              | McDonald's | 8505        | Mon        | 12/30/2013   | 10:44:56 AM | :60    | 2. |
|   |              | 0                     | Daypart Name Source     | ×              | 15 NIELSEN PPM              | McDonald's | 8505        | Mon        | 12/30/2013   | 11:45:17 AM | :60    | 13 |
|   |              |                       |                         | LS NIELSEN PPM | McDonald's                  | 8505       | Mon         | 12/30/2013 | 12:43:34 PM  | :60         | 13     |    |
|   |              | K Clone Line          | Clone Line              |                | 15 NIELSEN PPM              | McDonald's | 8505        | Mon        | 12/30/2013   | 6:41:56 PM  | :60    | 6. |
|   |              | ۵.0                   | crome carress           |                | LS NIELSEN PPM              | McDonald's | 8505        | Mon        | 12/30/2013   | 7:44:27 PM  | :60    | 4. |
|   |              | ه 🗶 ه                 | Delete Daypart Line Del |                | 15 NIELSEN PPM              | McDonald's | 8505        | Tue        | 12/31/2013   | 1:48:05 PM  | :60    | 2. |
|   |              | a 🖌                   |                         |                | LS NIELSEN PPM              | McDonald's | 8505        | Tue        | 12/31/2013   | 3:43:31 PM  | :60    | 13 |
|   |              | Delete Untagged Lines |                         | 15 NIELSEN PPM | McDonald's                  | 8505       | Tue         | 12/31/2013 | 4:39:32 PM   | :60         | 13     |    |
|   |              | Carl                  | Daypart Details         |                | LS NIELSEN PPM              | McDonald's | 8505        | Tue        | 12/31/2013   | 6:16:16 PM  | :60    | 6. |
| × |              |                       |                         |                | m                           |            | _           |            |              |             |        |    |
| 0 | arid Setti   | 90                    | Tag Date/Time Range     |                | ot Distribution             |            |             |            |              |             |        |    |
|   | Deliver 3    |                       | Tag All                 |                | Grid                        | Options    | Post Option | 15         |              | Status Fil  | ters   |    |
|   |              |                       | Invert Tags             |                | ed 🕑 Display Ordered Column |            |             |            |              | Invoiced    |        |    |
|   |              |                       | Reset Grid Columns      |                |                             |            |             |            |              |             |        |    |

#### Print it your way!

- 1. To print or save as a PDF to email, click the **Print** button under the **File** tab.
- 2. Add report header info, create a cover page, and choose from multiple report options.
- 3. Preview the post by clicking **Print**. The **Output to PDF** dialog opens.
- 4. Choose a location to save the PDF and click **Save**.

|                                                                                   | 🚾 Print Wizard                                 |                        |                                      |                                                  |
|-----------------------------------------------------------------------------------|------------------------------------------------|------------------------|--------------------------------------|--------------------------------------------------|
| Posted Spots: xx80532-2C - Rosetta Stone Ltd.                                     | ure Output<br>ect the options for your report. |                        | Coutput to PDF                       |                                                  |
| 1.2 2 2.0                                                                         | Report Header                                  |                        | Computer > OS (C:) > Temp            | <ul> <li>✓ 4 Search Temp</li> </ul>              |
| Save Print Edit Header Excel                                                      | Cover Page                                     |                        | Organize - New folder                | H • 0                                            |
| Exports Exports                                                                   | Report Options                                 |                        | Favorites                            |                                                  |
| 🚦 🔰 👸 Add Daypart Mode 🚯 Edit Demo                                                | Post Information                               | Delivery Totals        | Favorites     Search Cloud I         | Date modified: 6/30/2016 1:40 PM<br>Size: 103 KB |
| Drag a column header here to group by that column                                 | Show Week Of                                   | Show Reach & Frequency | Desktop                              | Date modified: 6/27/2016 5:01 PM<br>Size: 757 KB |
| Station Info<br>Tag Station Agency                                                | Show Spot Type                                 | Show GRPs/Impressions  | Recent Places                        | SIZE 737 KB                                      |
| FM Entravision Solutions Rosetta S                                                | Show Inventory                                 | Show CPP/CPM           |                                      |                                                  |
| Entravision Solutions Rosetta S                                                   | Show Priority Code                             | Show Total Cost        | 📜 Libraries                          |                                                  |
| FM Entravision Solutions     Rosetta S     FM Entravision Solutions     Rosetta S | Show Revenue Code                              | Actual Delivery        | Documents                            |                                                  |
| FM Entravision Solutions Rosetta S                                                | Show Cost                                      | Show GRP Goal          | Pictures                             |                                                  |
| FM Entravision Solutions Rosetta S     FM Entravision Solutions Rosetta S         | Show ISCI                                      | Show Difference        | File name: Jeans Post                |                                                  |
| -FM Entravision Solutions Rosetta S                                               | Show House #                                   | Show % Delivered       | Save as type: Adobe PDF File (*.pdf) | 4                                                |
|                                                                                   | Show Status                                    |                        | Save as type: Moobe PDP File ( .pdi) | 4                                                |
|                                                                                   |                                                | Adjusted Delivery      | Hide Folders                         | Save Cancel                                      |
|                                                                                   | Show Ordered Rating                            | Show % to Post         | le Hide Folders                      |                                                  |
|                                                                                   | Show Ordered CPP/CPM                           | Show Adjusted Goal 3   |                                      |                                                  |
|                                                                                   | <ul> <li>Show Demo Rating</li> </ul>           | Show % Delivered       |                                      |                                                  |
|                                                                                   | Show Demo CPP/CPM                              |                        | Print Cancel                         |                                                  |
|                                                                                   |                                                |                        |                                      |                                                  |

The PDF is saved to the selected location and opened on the desktop. Print the PDF or email the saved file.

For more information on posting, please see our comprehensive guide on radio posting entitled "Posting Guide" in *WO Media Sales*.

Please contact us with any questions or concerns regarding your own posts.

WO Media Sales Support: 415.675.6775 Option 2, 1 sales-support@wideorbit.com